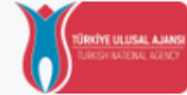

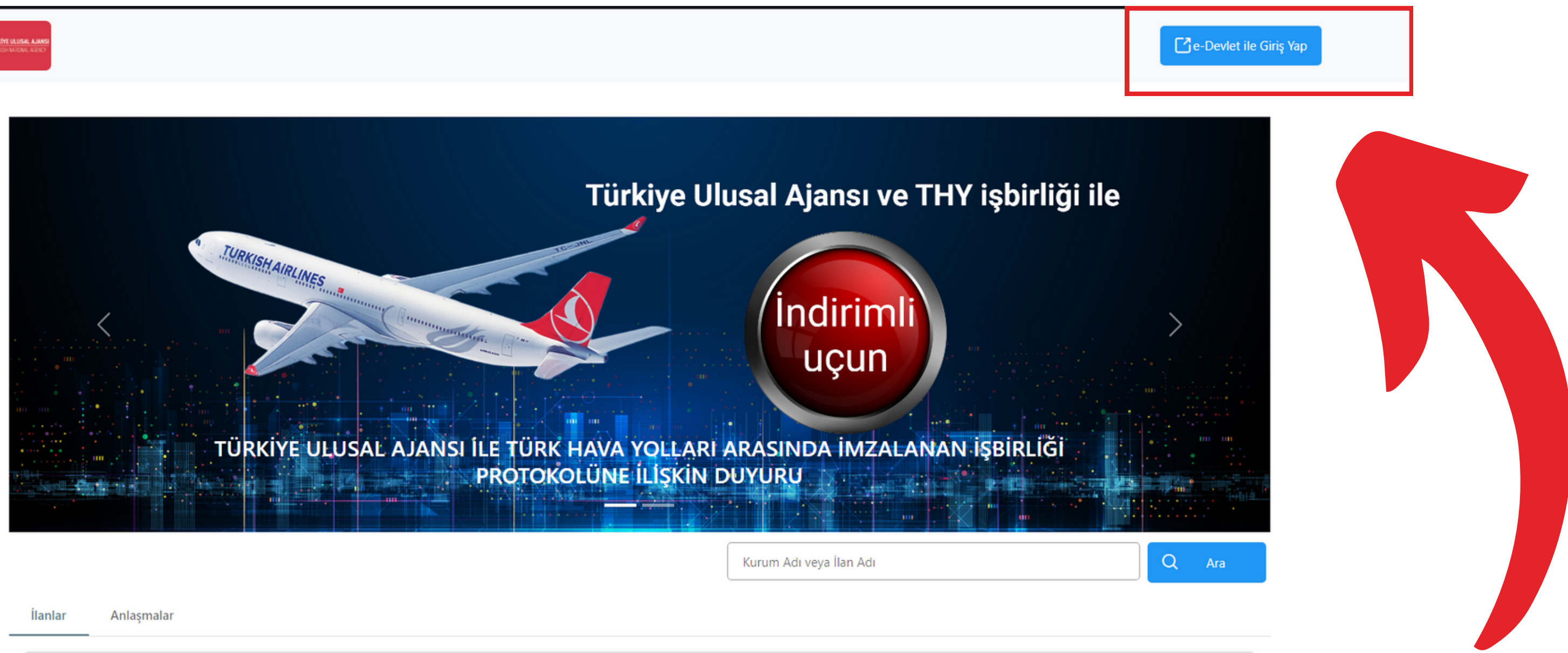

# turnaportal.ua.gov.tr/giris adresine giriş yaptıktan sonra "E-DEVLET ile GİRİŞ YAP" butonuna tıklayınız.

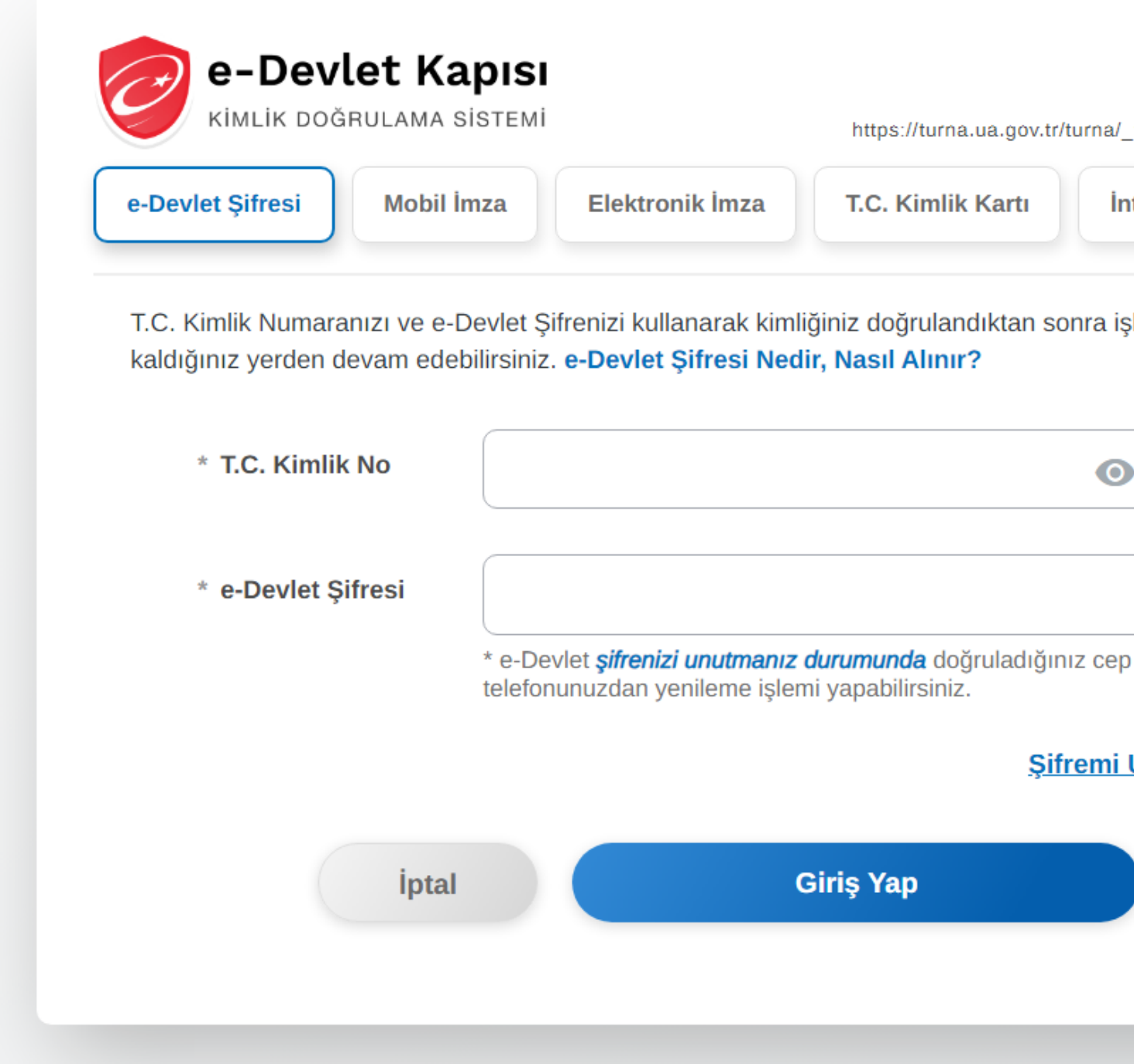

### Açılan sayfada T.C. kimlik numaranız ve e-devlet şifrenizle sisteme giriş yapınız.

Yabancı uyruklu öğrenciler, Yabancı Uyruklu Kimlik numaraları ile giriş yapacaklardır.

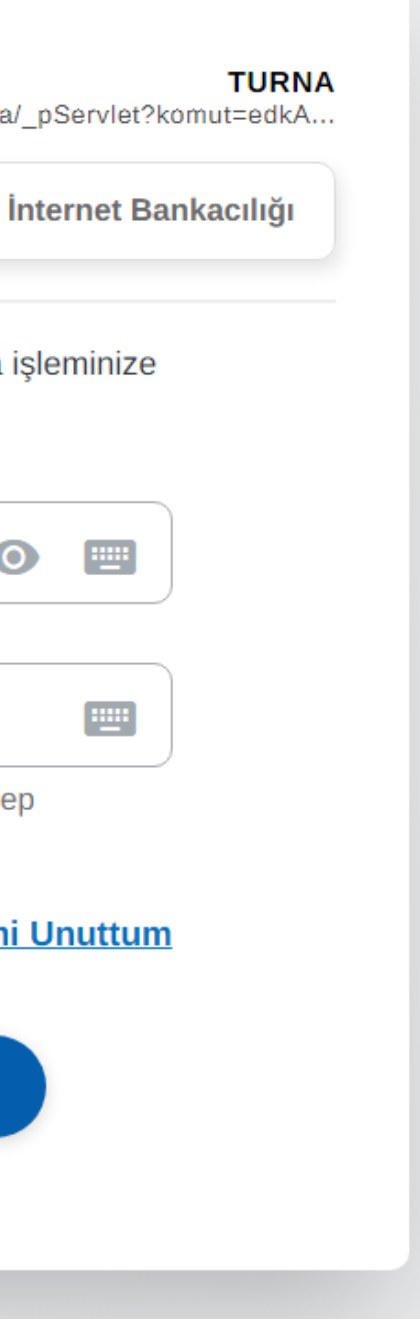

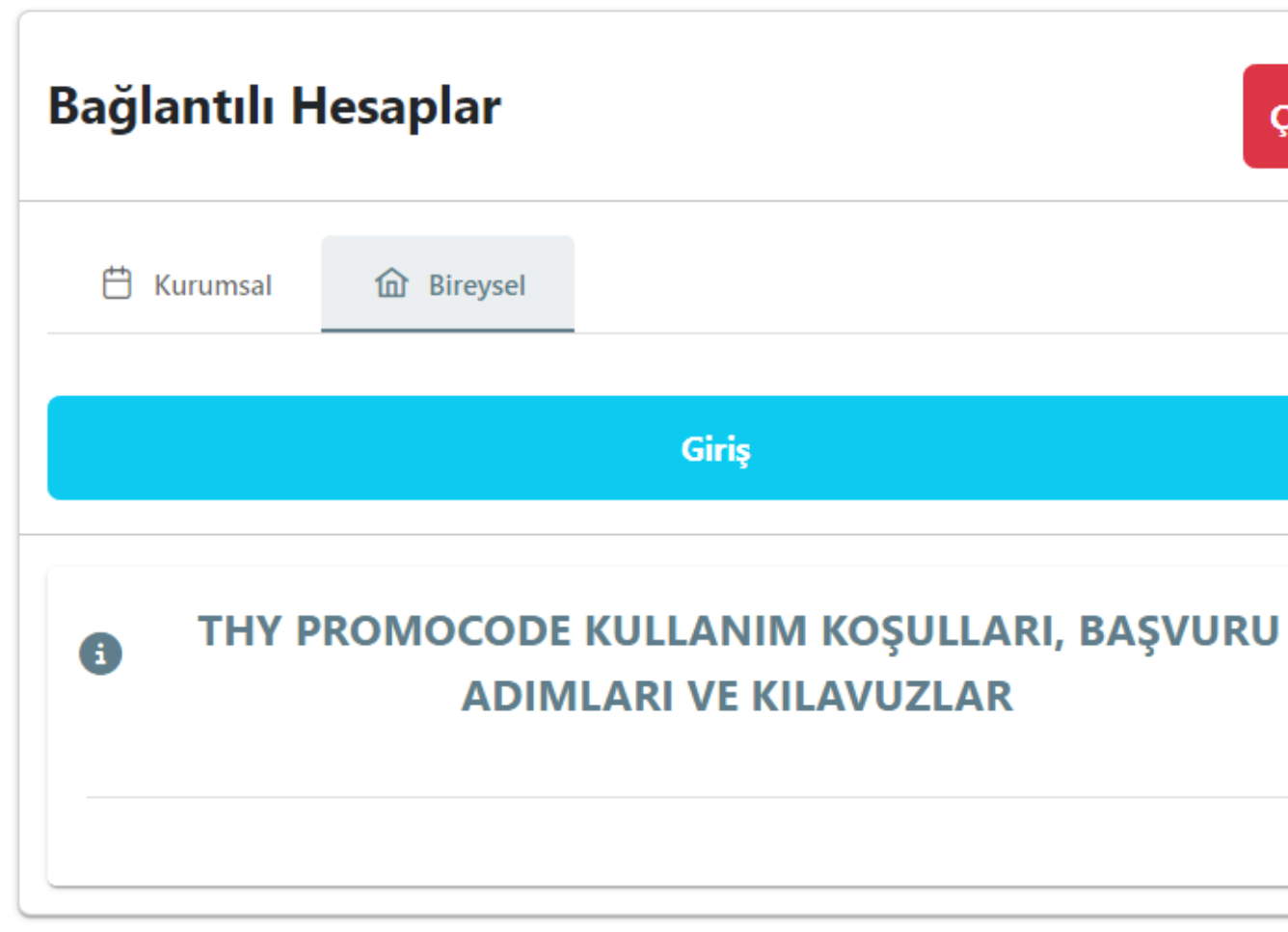

#### Bireysel seçeneğini işaretledikten sonra "GİRİŞ" butonuna tıklayınız.

Sisteme ilk kez girenler için onayformu çıkabilir, onayformu aşamasında Ulusal Ajans'tan otomatik bir doğrulama kodu SMS ile iletilebilir. Bu aşamaları lütfen tamamlayınız.

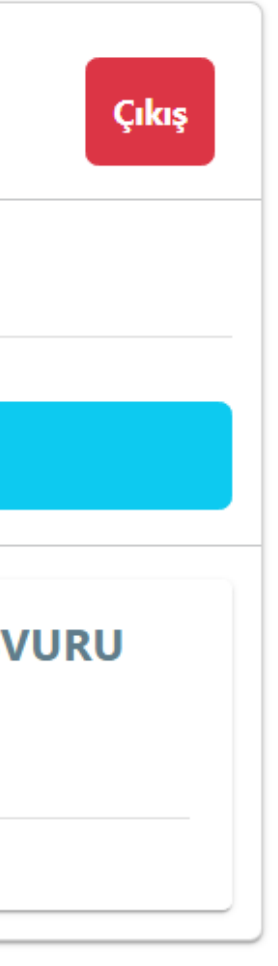

- 
- 

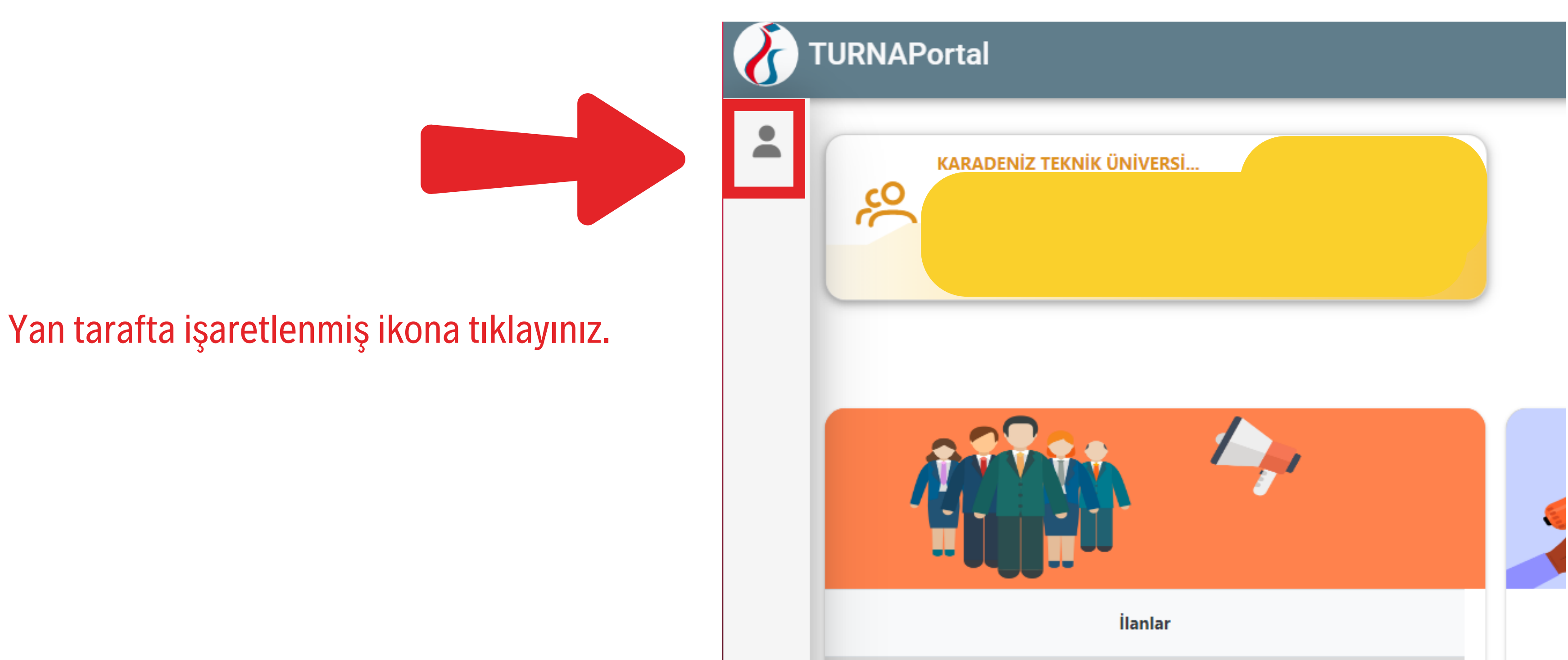

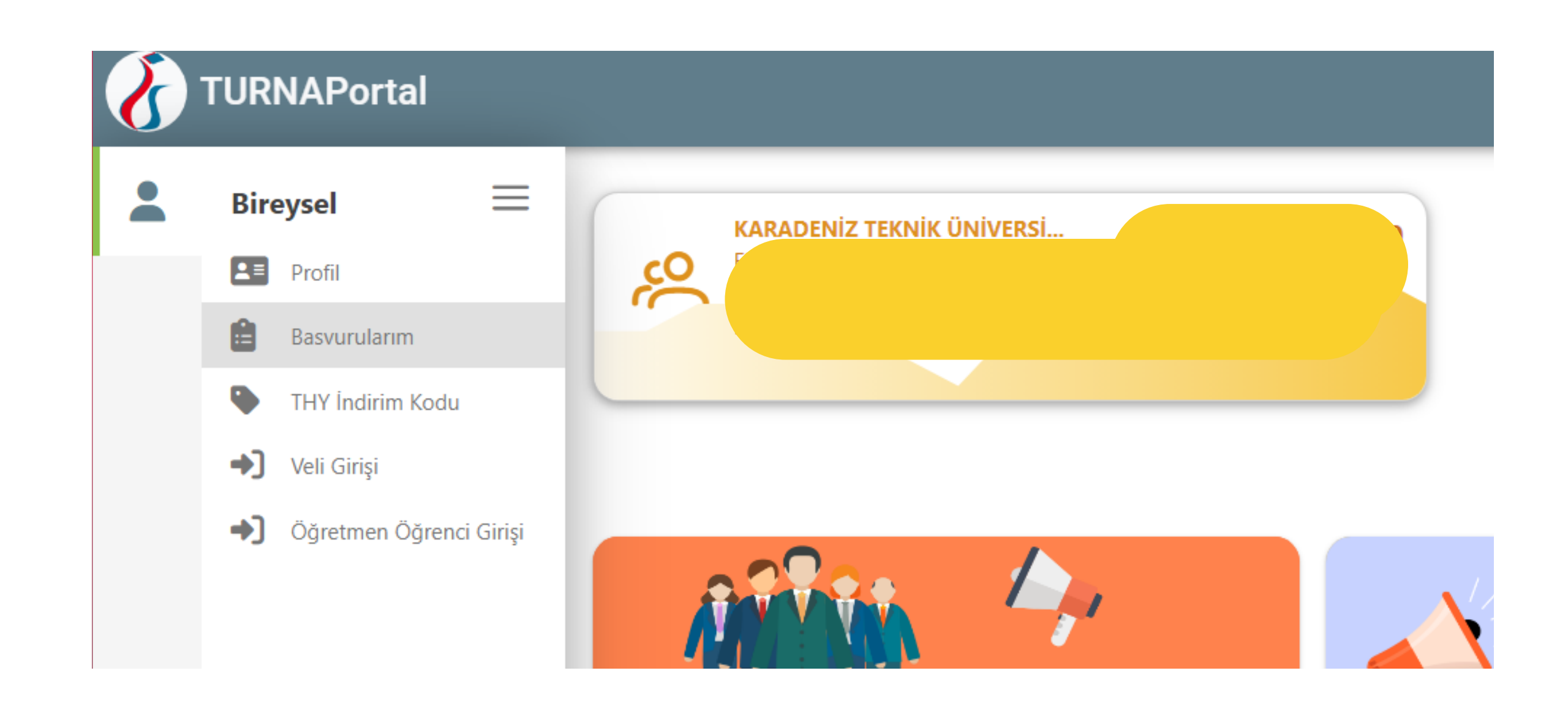

İkona tıkladığınızda yukarıda gördüğünüz liste açılacaktır. Bu listeden "BAŞVURULARIM" seçeneğine tıklayınız.

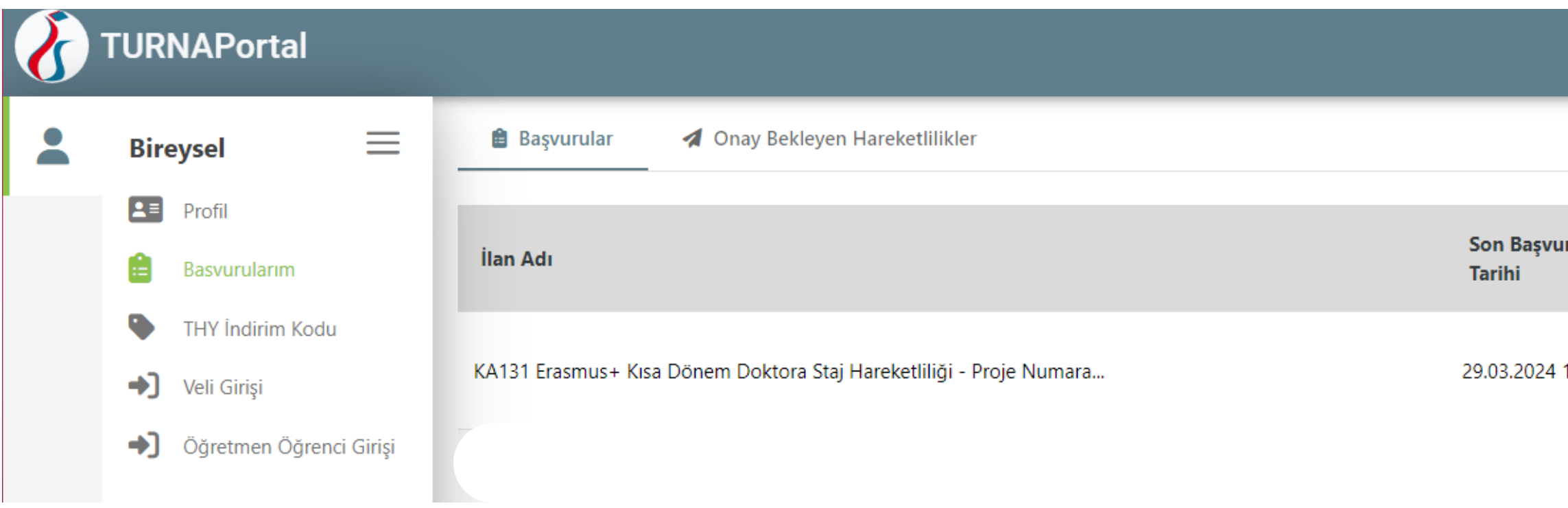

#### Başvuru yapacağınız ilanın hizasında yer alan mavi butona tıklayınız.

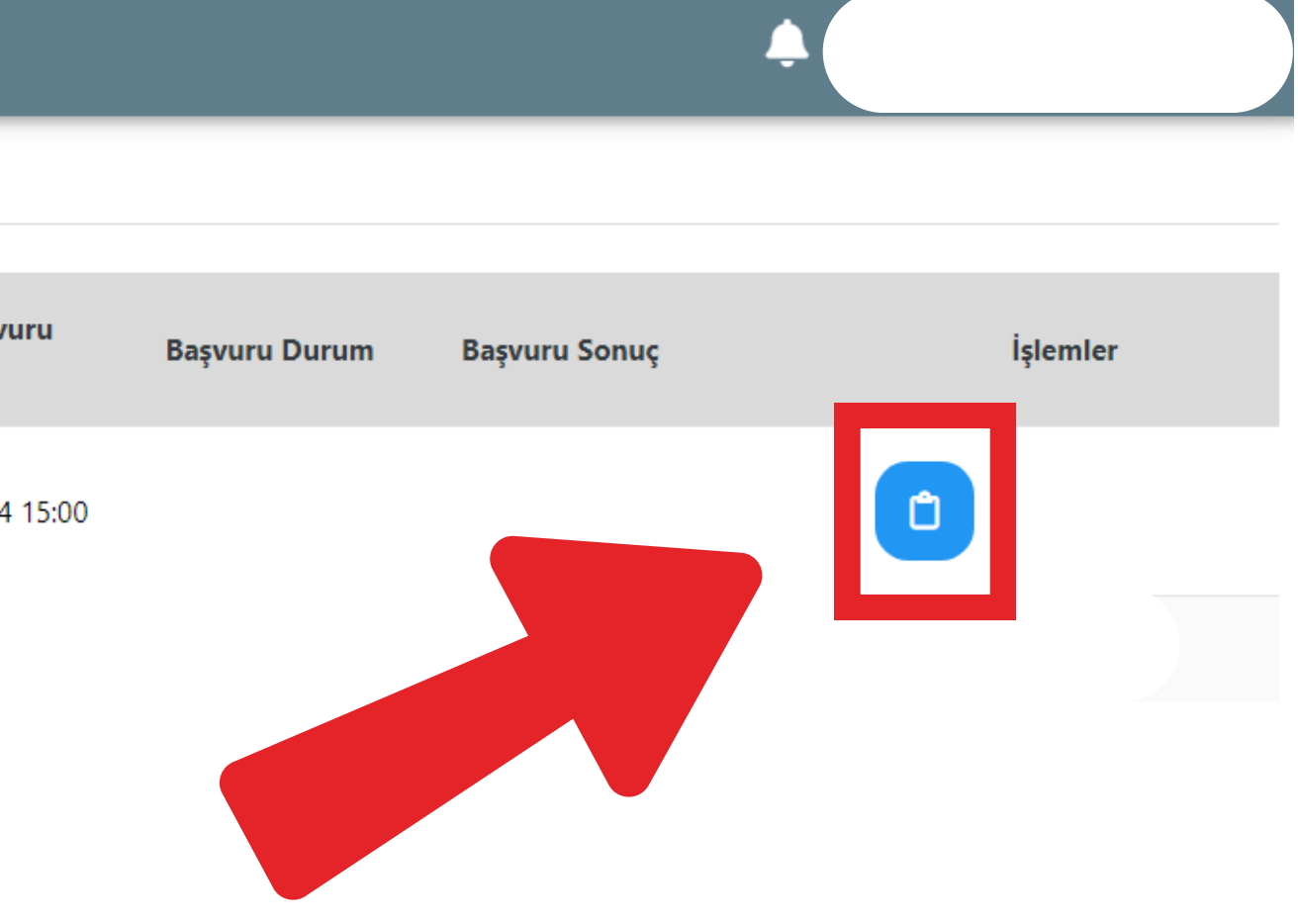

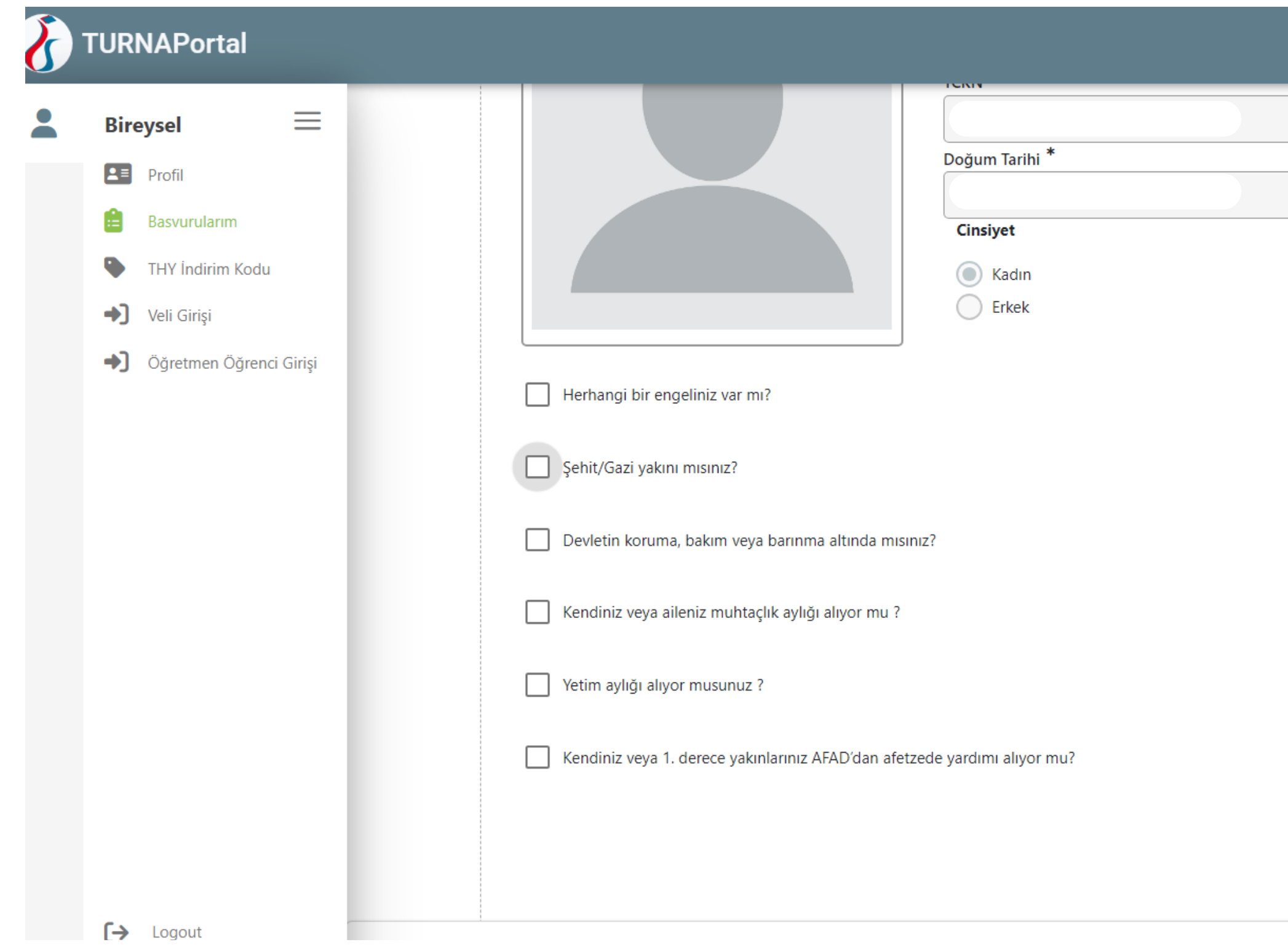

1- Listede yer alan özel durumlar sizin için geçerliyse onay kutucuğunu işaretlemeli ve açılacak mavi butona tıklayarak ilgili durumu kanıtlayan resmi belgenizi yükleyiniz. Bu alanda özel durumunu beyan etmeyen öğrenciler ilanda yer alan ek puan uygulamalarından faydalanamaz.

2- Özel durumlardan hiçbiri sizin için geçerli değilse bu alanda bir yükleme yapmanız gerekmemektedir.

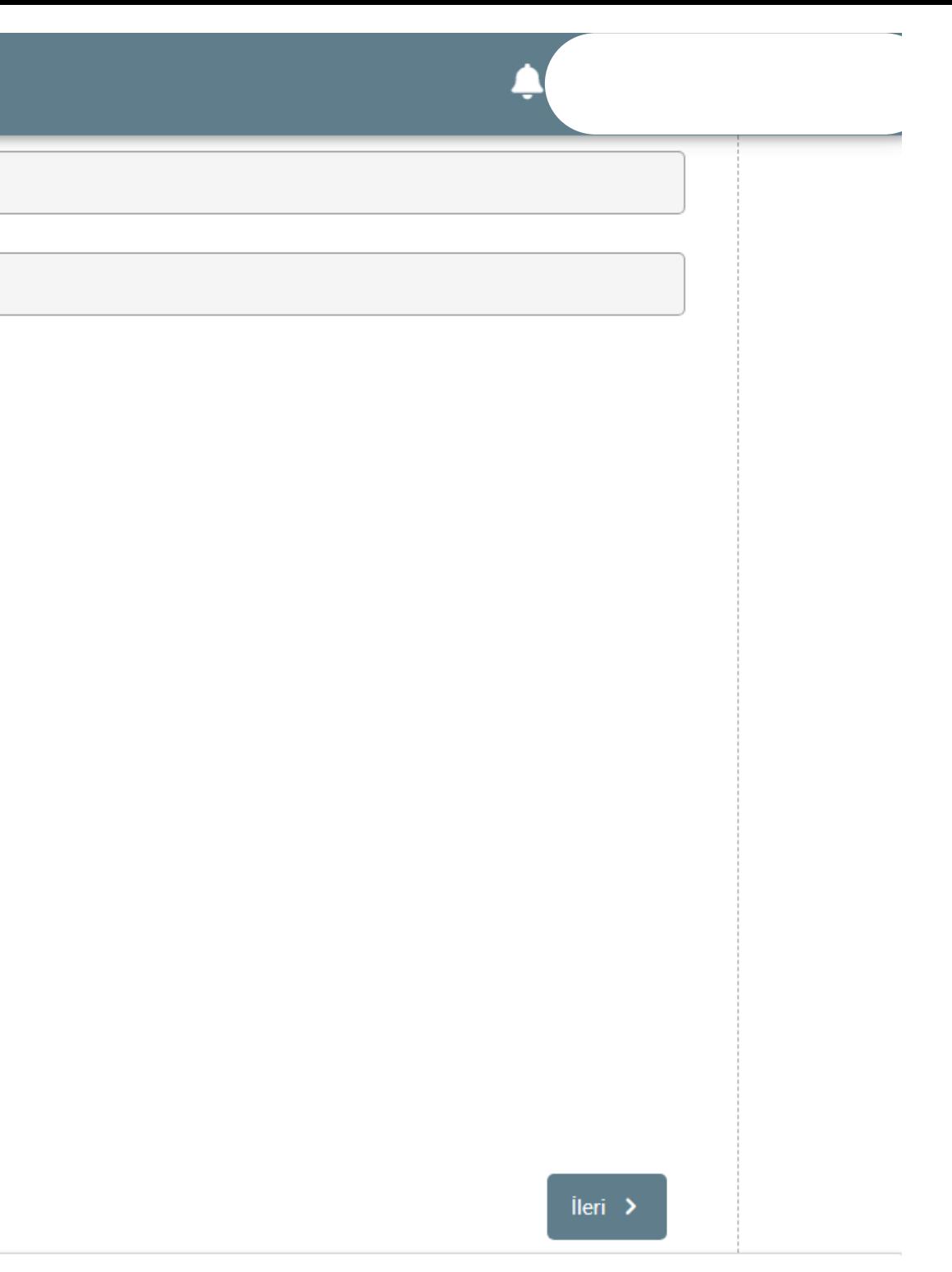

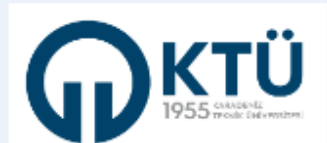

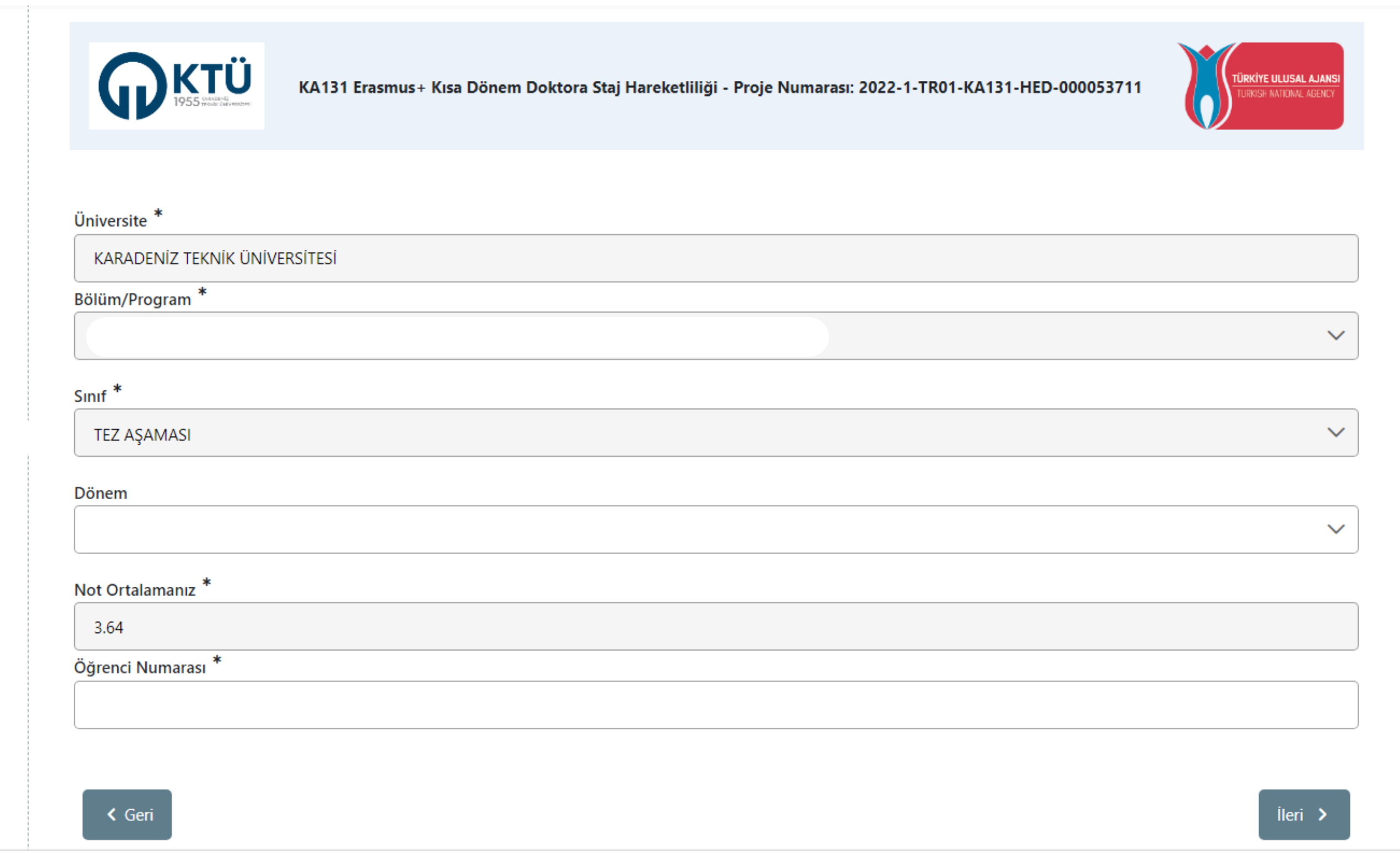

1 - Dönem kısmında kaçıncı yarıyılınızı okuyarsanız onu işaretleyiniz. 2- Öğrenci numaranızı yazınız.

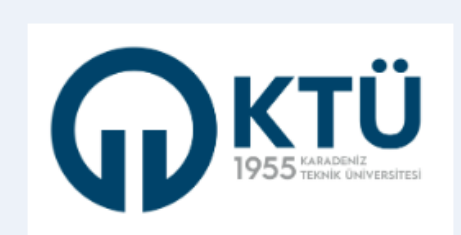

#### KA131 Erasmus+ Kısa Dönem Doktora Staj Hareketliliği - Proje Numarası: 2022-1-TR01-KA131-HED-000053711

Başvuru sonrası tercih beyanında bulunacağım. Aradığınız tercih bilgisi yok ise buradan ekleyebilirsiniz. **Tercih Listesi** Başvuru Tercihleriniz

Erasmus Değişim Programları'ndan daha önce yararlandınız mı?

#### Dönem Tercihi

2023-2024 Yaz

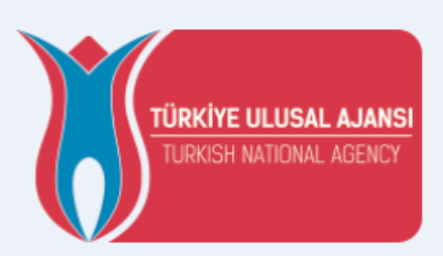

## Tüm öğrenciler bu kutuyu işaretleyerek başvurularına devam edecektir.

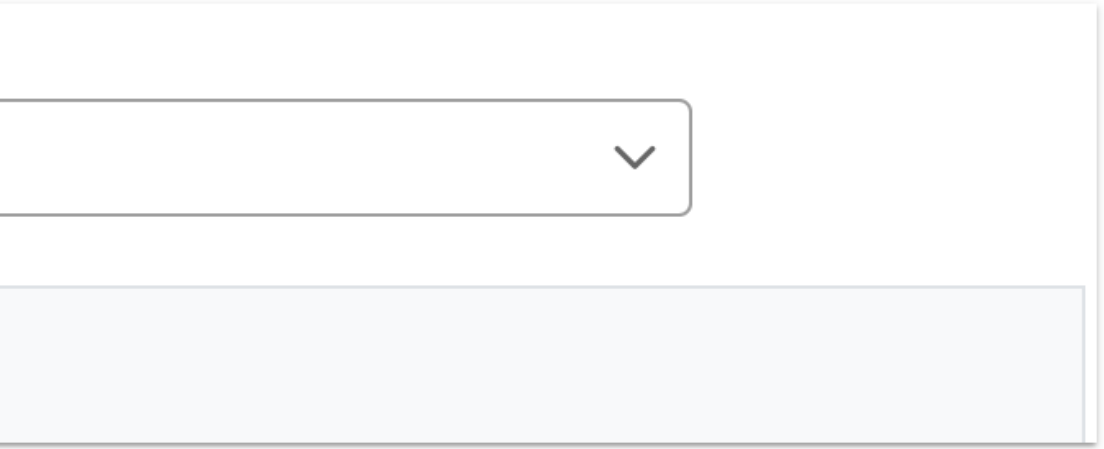

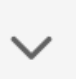

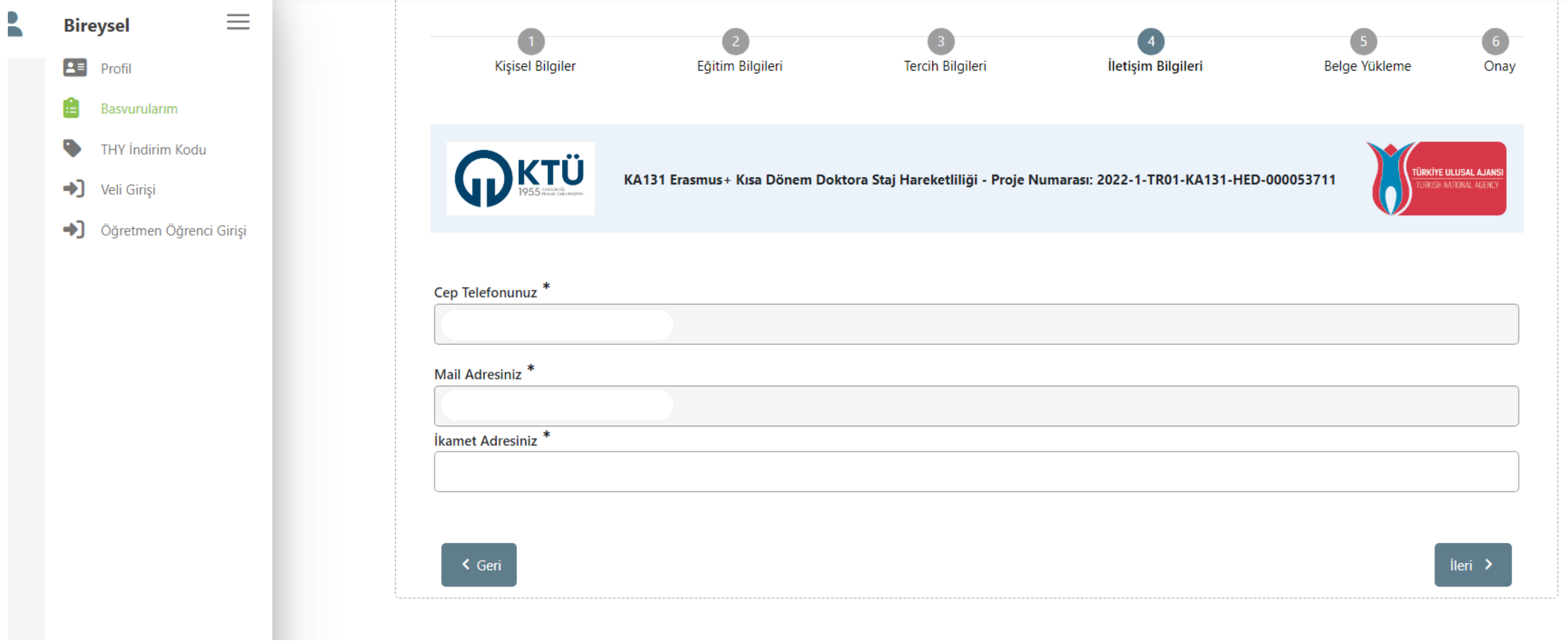

#### 1- İkamet adresinizi yazınız.

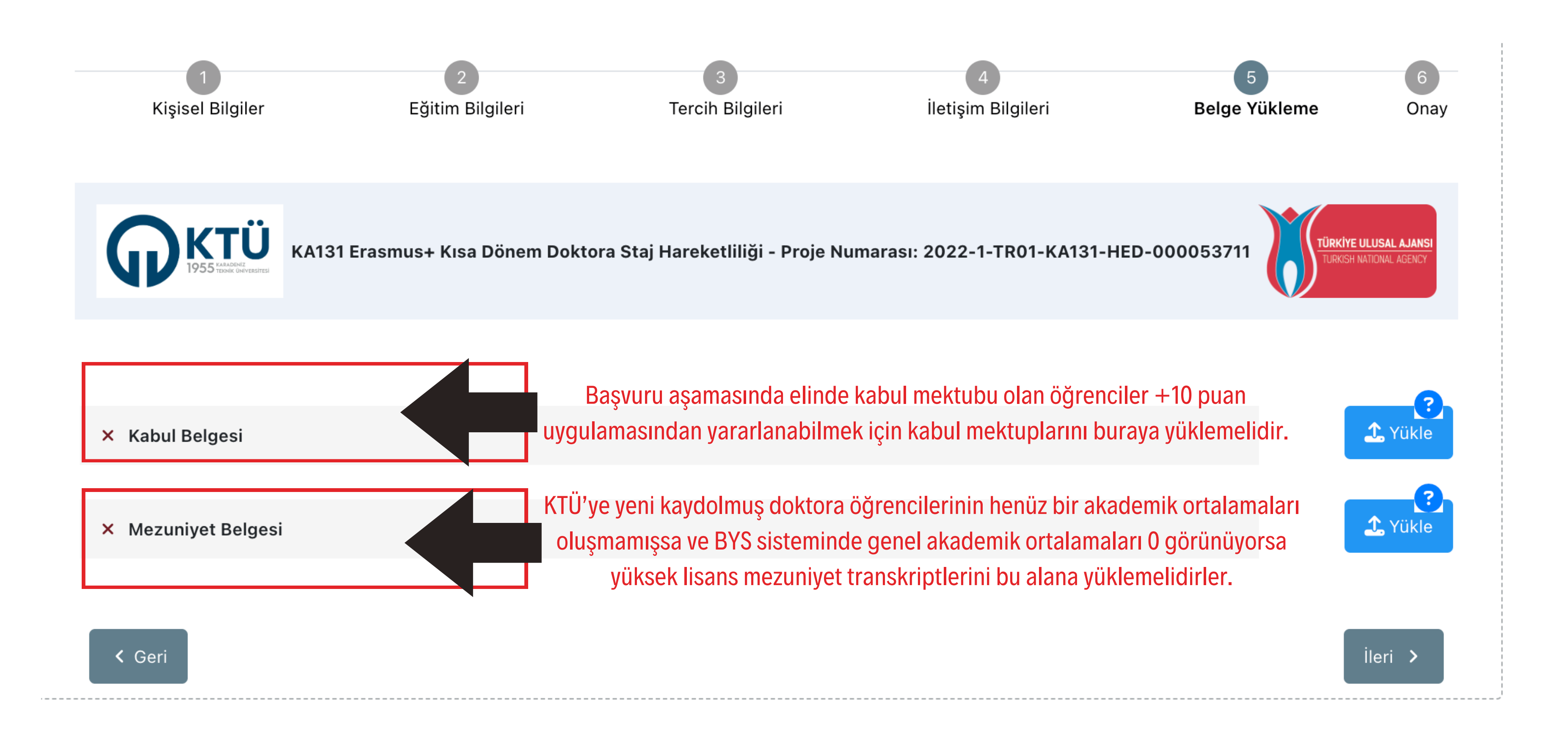

UYARI 1: Elinde kabul mektubu olmayan öğrenciler daha sonra asilve yedek listede yer almaları halinde kendilerine tanınacak sürede kabul mektubu sunabilirler. UYARI 2: KTÜ BYS sisteminde genel akademik ortalaması olan öğrencilerin mezuniyet transkripti yüklemelerine gerek yoktur.

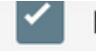

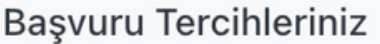

Erasmus Değişim Programları'ndan daha önce yararlandınız mı?

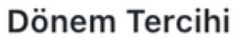

2023-2024 Yaz

Cep Telefonunuz

**Mail Adresiniz** 

İkamet Adresiniz

X Kabul Belgesi

X Mezuniyet Belgesi

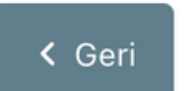

Başvuru formunu doldurduktan sonra başvuruyu tamamlamak için lütfen bu butona tıklayınız, aksi takdirde başvurunuz tamamlanmış olmayacağı için değerlendirmeye alınamayacaktır.

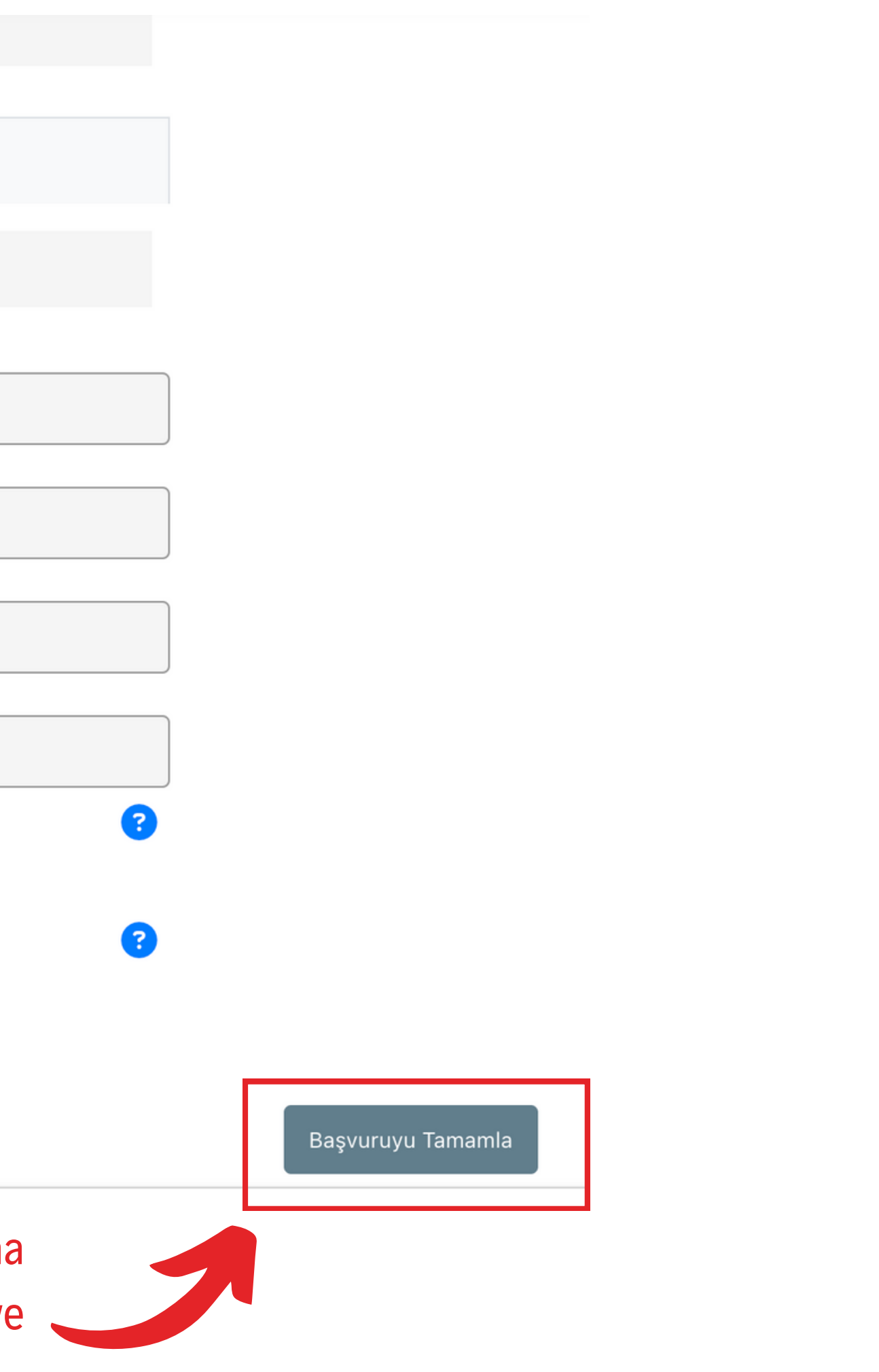